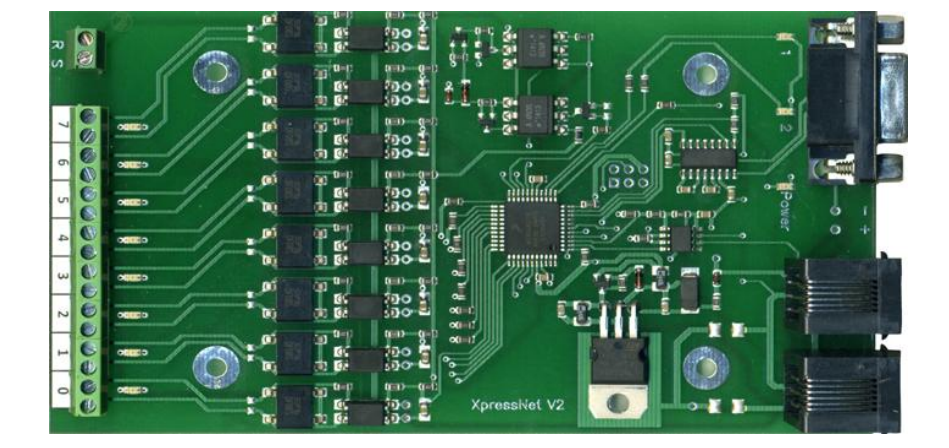

# **Модуль обратной связи FB2 (Ver 1.0.5)**

Может использоваться для организации обратной связи на макете со всеми станциями имеющими шину XpressNet (X-BUS) и/или RS-bus

- Roco multiMAUS
- Z21 (черная)
- z21 (белая)
- z21 start (будет работать по Ethernet как до ввода кода активации, так и после)
- multiZENTRALE pro
- станции Lenz
- Модуль FB2 позволяет подключить до 8-ми датчиков.
- FB2 имеет встроенные токовые датчики (детекторы занятости блок-участков) со светодиодной индикацией состояния каждого выхода.
- Каждый вход имеет гальваническую развязку, что позволяет использовать любые датчики герконы, датчики холла, контактные педали и т.д. Для их подключения потребуется источник питания. Можно использовать маломощные дешевые универсальные адаптеры.
- Для работы самого модуля и токовых датчиков источник питание не требуется.
- Настройка параметров очень проста, требуется подключение к ПК через COM-порт или USB-адаптер. ПК нужен только для настройки. Для работы модуля ПК не нужен, но может использоваться для мониторинга состояния датчиков и управления макетом.
- Модуль позволяет загружать новый софт (Upgrade) без специального оборудования.
- FB2 может работать совместно (или заменять):
	- $\circ$  один модуль обратной связи LR101 в системах Lenz
	- o один модуль обратной связи 10787 в системах Roco.

#### **Отличия от модуля FB1**

FB2 имеет встроенные токовые датчики (детекторы занятости блок-участков) которых не было в FB1, фактически FB2 = FB1 +CD1 (CD1 – модуль 8-ми токовых датчиков) теперь он встроен в FB2. Все остальное – настройка и ПО осталось без изменений.

#### **Настройка для Roco**

Для настройки модуля загрузите с сайта **[www.modelldepo.ru](http://www.modelldepo.ru/)** приложение "setup Dispatcher.exe". Инсталлируйте приложение на вашем ПК.

Старая версия программы не требовала инсталляции, распакуйте архив в выбранную папку - программа готова к работе (запускаемый файл Dispatcher.exe).

После установки запустите приложение.

Откройте пункт меню «Программа», закладка «Параметры модуля»:

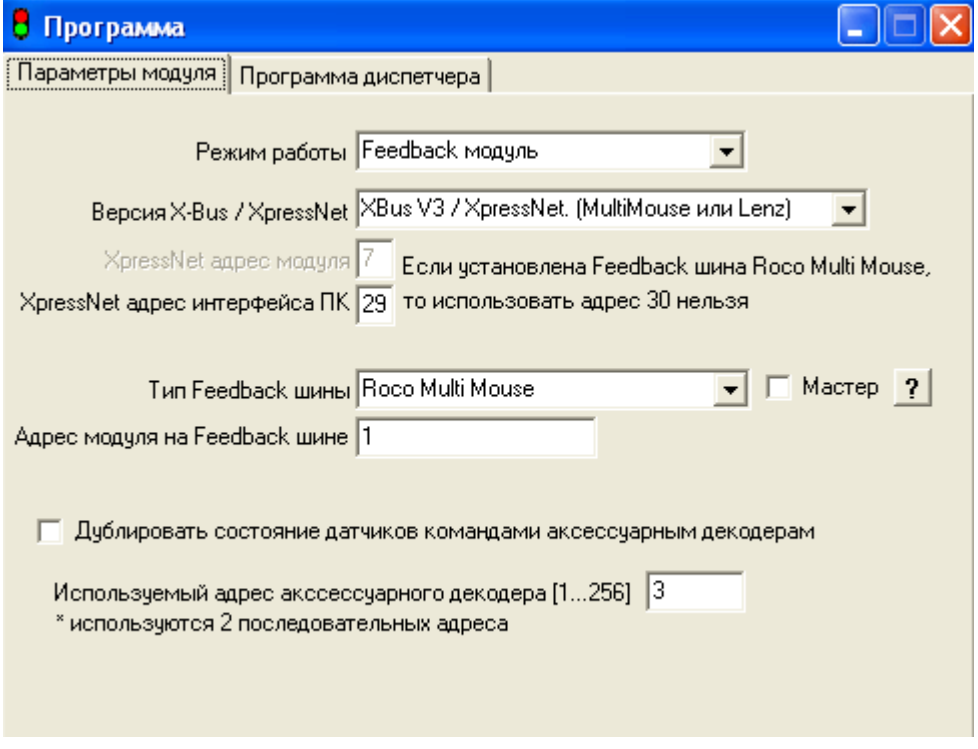

**Режим работы** - Feedback модуль

**Версия X-Bus / XpressNes** - XBus V3 / XpressNet

**XpressNet адрес модуля** - адрес модуля на шине XpressNet. Не используется в режиме "Feedback модуль".

**XpressNet адрес интерфейса Modelldepo для связи с ПК** - используется для управления макетом с ПК с помощью программы «Dispatcher», если не планируется подключение более одного ПК, то может быть одинаковым у всех модулей. Следует помнить, что данный интерфейс может использоваться только с программой «Dispatcher» и он не позволяет использовать такие программы как Train Controller или Rocrail. Для использования этих программ у станции, как правило, есть другая возможность или требуется использовать RocoBus.

#### **Тип Feedback шины** - Roco Multi Mouse.

**Режим «Мастер»** - Если используется Feedback шина Roco Multi Mouse (т.е. у вас станция MultiMAUS без Rocomotion), то один из модулей должен работать в режиме "Мастер".

Если к системе подключен Rocomotion, то он выполняет функции мастера.

В этом случае Rocomotion должен быть подключен к ПК на котором запущена программа Rocomotion (Train Controller) и связь должна быть установлена. Иначе назначьте один из модулей мастером.

Если у вас z21 (белая) или Z21 (черная) или z21 start (не важно – активированная или нет), то мастером является станция, модули обратной связи должны быть подключены к разъему R-BUS и ни один из них не должен быть мастером.

Если вы хотите организовать вторую FB шину для подключения дополнительных датчиков, то потребуется модуль RocoBus, подробнее см. инструкцию для модуля RocoBus. Это возможно на станциях семейства z21.

#### **Адрес модуля на Feedback шине.**

XpressNet организован таким образом, что каждый Feedback модуль должен иметь свой адрес на Feedback шине. Не путайте Feedback адрес и XpressNet адрес - это разные вещи. Каждый Feedback модуль имеет как уникальный XpressNet адрес, так и уникальный адрес на Feedback шине. Допустимые значения: 1…20 - в системе Roco

#### **Дублировать состояние датчиков командами аксессуарным декодерам.**

Если выбрано, то при изменении состояния датчика подключенного к модулю, станция будет посылать команду на переключение выхода аксессуарного декодера, этот режим используется если в системе нет Feedback шины, а также если на базе этого модуля организован пульт управления стрелками или светофорами на макете.

#### **Используемый адрес аксессуарного декодера. Допустимый диапазон 1…256.**

Если выбрано «Дублировать состояние датчиков командами аксессуарным декодерам», то на этот и следующий за ним адрес будут посылаться команды на переключение выходов декодеров. Допустим используемый адрес аксессуарного декодера - 3, тогда при изменении состояния детекторов 1-4 будут переключатся стрелки подключенные к выходам 1-4 аксессуарного декодера с адресом 3, а при изменении состояния детекторов 5-8 - будут переключаться выходы у декодера с адресом 4. Это верно при использовании аксессуарных декодеров с 4-мя выходами. Если используются роковские стрелочные декодеры на 1 выход, то будут переключаться соответствующие 8 приводов с последующими номерами.

## **Подключение токовых датчиков (детекторов занятости) к макету**

Модуль FB2 имеет 8 независимых датчиков с гальванической развязкой, каждый из которых может быть использован независимо от других. Т.е. часть датчиков может использоваться как детекторы занятости, а часть для подключения точечных датчиков (герконы, датчики холла, или оптические датчики)

На рисунке ниже показано подключение датчиков 0,1,4,5 в режиме детекторов занятости блок-участков.

Если на макете имеются модули разворотной петли, то датчик FB2 должен быть подключен после этого модуля, в противном случае ток, потребляемый модулем разворотной петли будет вызывать постоянное срабатывание датчика. Это касается любых потребителей, например аксессуарных декодеров. Их следует подключать либо до датчика, либо напрямую к выходу станции, последний вариант предпочтительней.

Т.к. DCC сигнал имеет переменную полярность – полярность подключения проводов к модулю FB2 в режиме детекторов занятости не имеет значения.

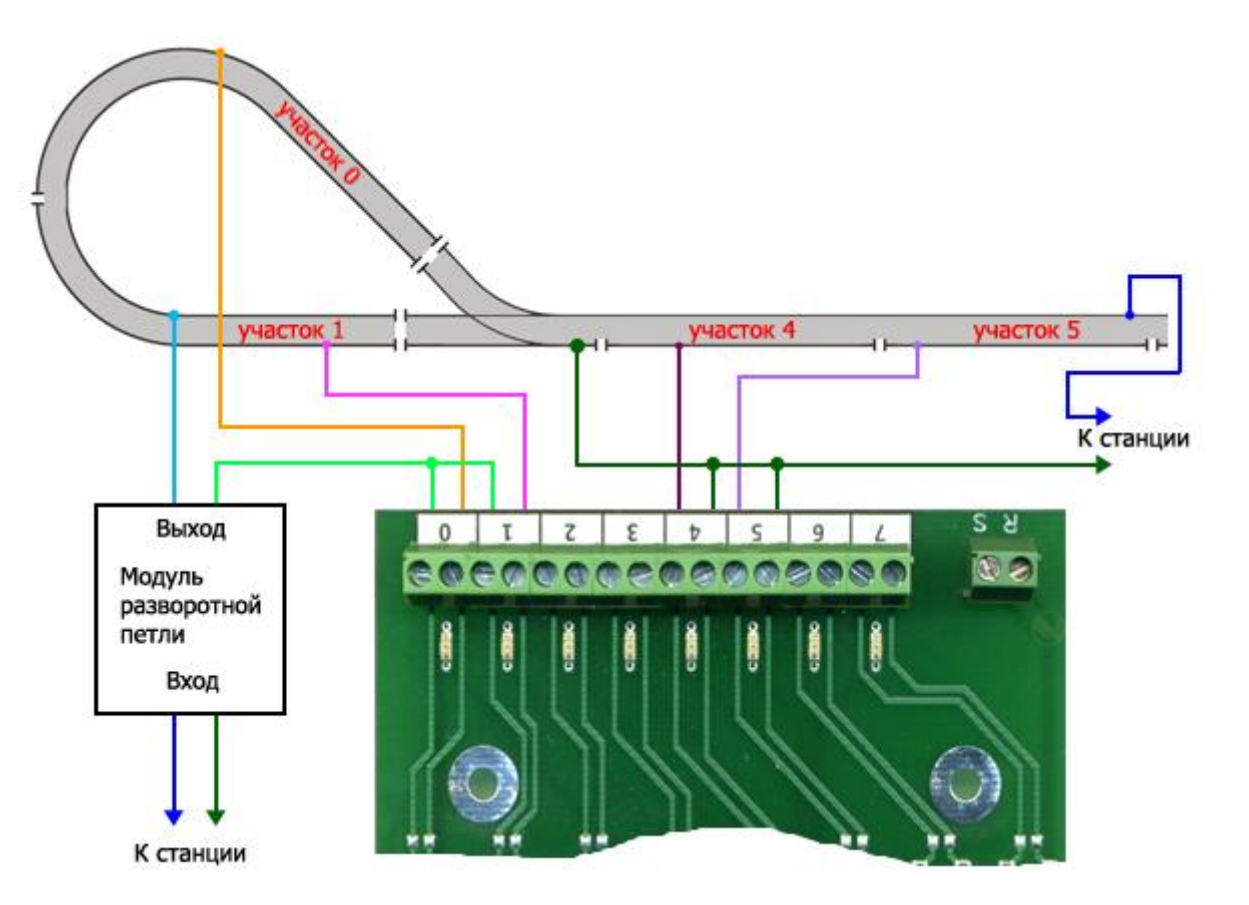

## **Подключение герконов**

Иногда возникает необходимость включения точечных датчиков положения подвижного состава. Ниже приведен пример подключения герконов. В отличие от подключения в режиме детекторов занятости при подключении точечных датчиков полярность подключения важна. Если подключить с обратной полярностью – это не повредит датчики, но они не будут работать.

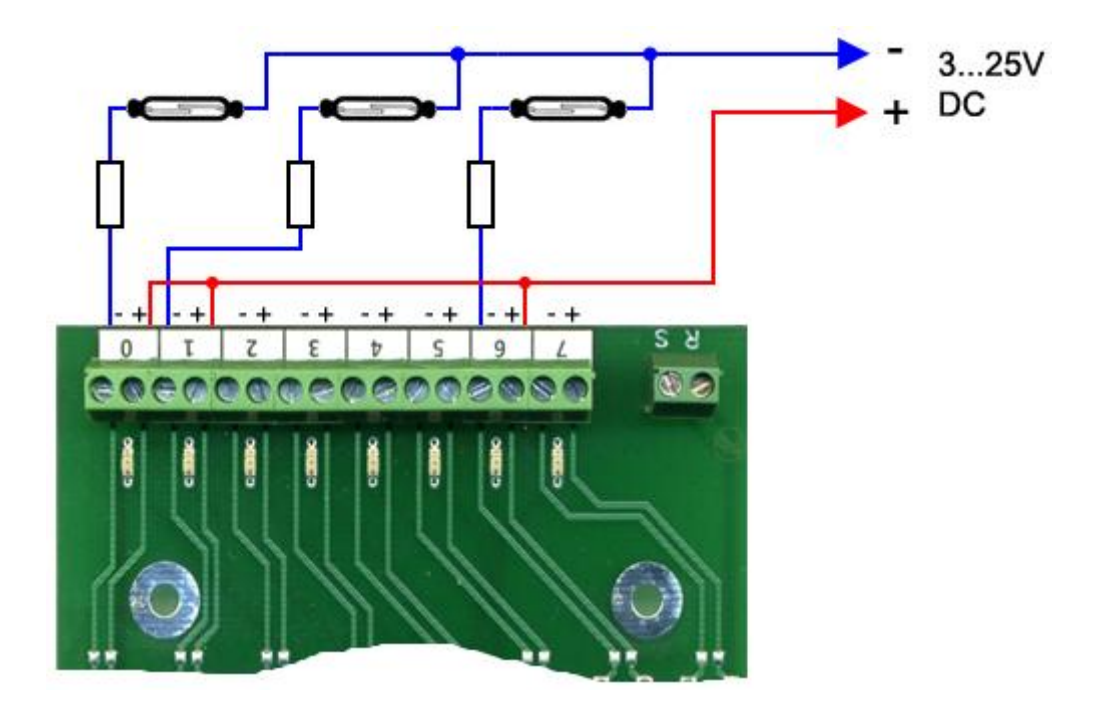

Для подключения понадобится дополнительный источник питания постоянного напряжения 3…25В. Номиналы резисторов зависят от напряжения источника питания, они должны выбираться таким образом, чтобы обеспечить ток в цепи датчика в районе 2…10мА, (оптимально 4мА). Значения резисторов можно взять из таблицы:

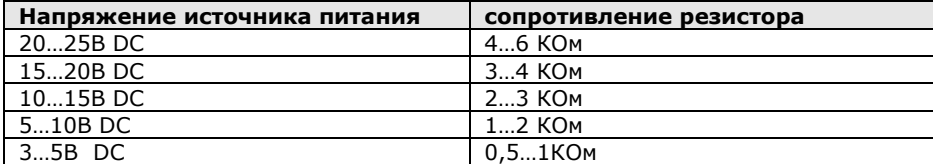

Аналогичным образом можно подключать оптические датчики, датчики холла и т.д.

## **Загрузка настроек в модуль.**

После установки параметров их необходимо загрузить в модуль. Для этого подключите модуль к шине XpressNet, включите питание станции. Подключите кабелем модуль к COM порту компьютера (если нет COM порта, можете использовать USB-Serial адаптер и подключиться к USB порту)

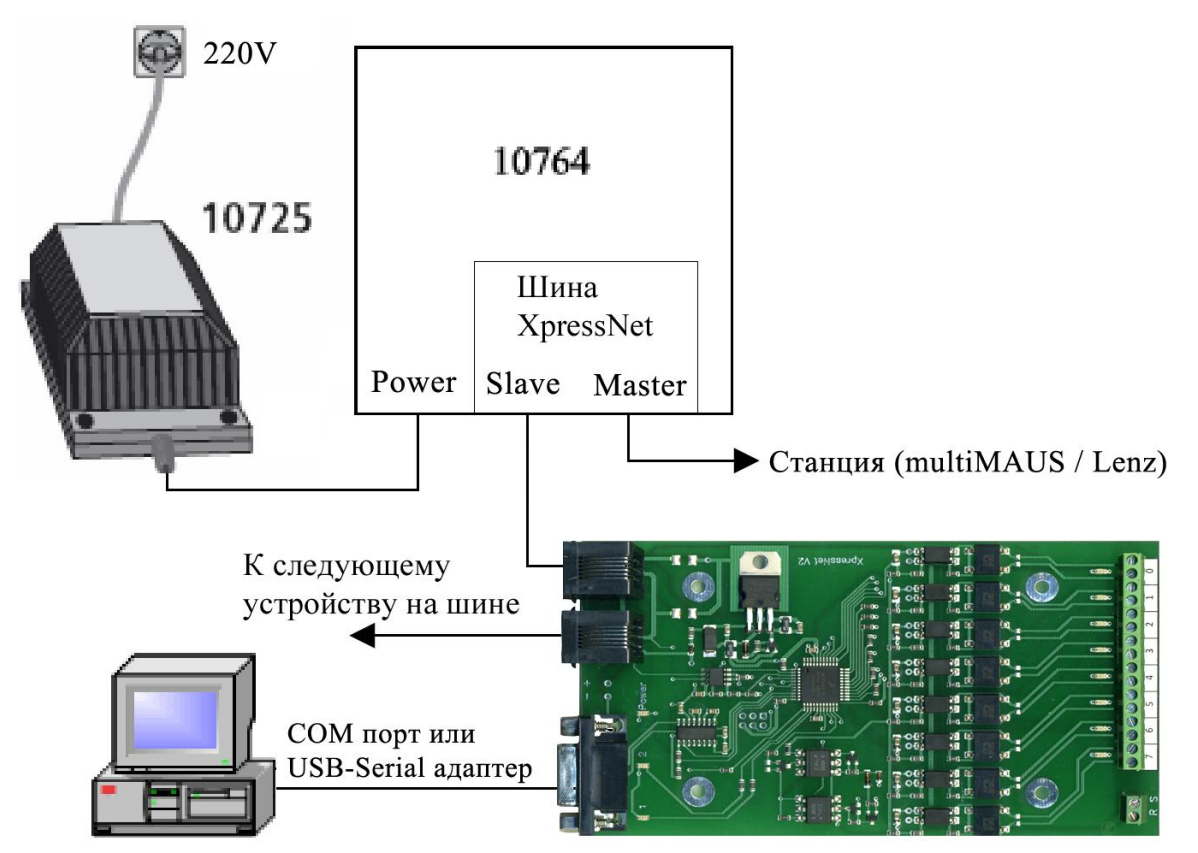

Запустите программу "Dispatcher.exe" в нижнем левом углу отражается состояние связи с модулем

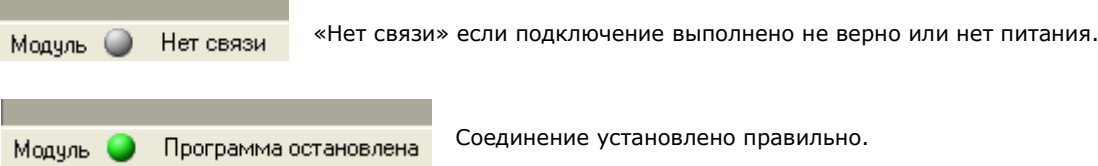

В меню «Файл» / «Параметры» выберите номер COM порта к которому подключен модуль. По умолчанию - COM1.

Откройте пункт меню «Загрузчик»:

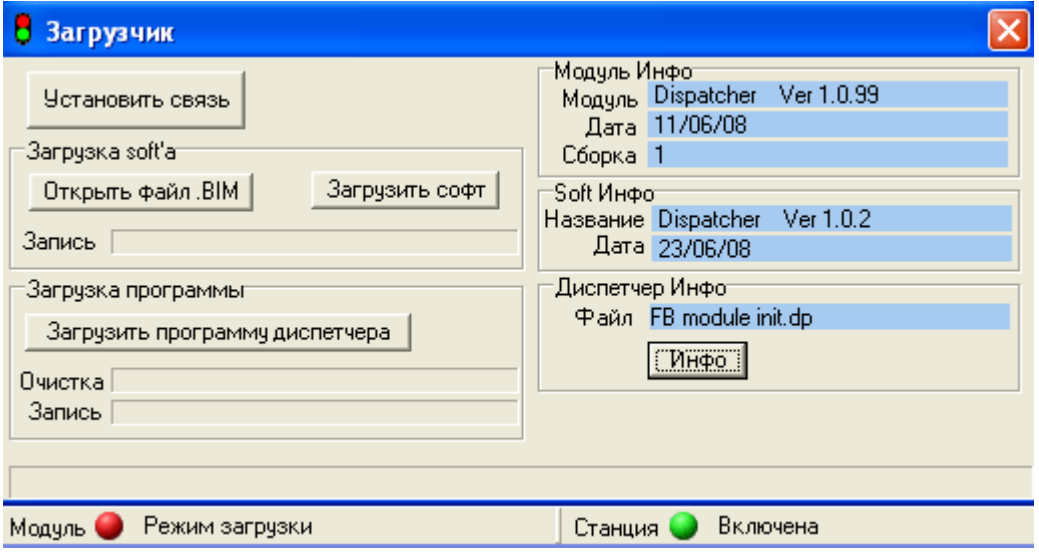

Нажмите «установить связь». Если подключение сделано правильно индикатор в нижнем левом углу программы станет:

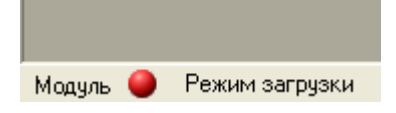

Нажмите «Загрузить программу диспетчера». Дождитесь окончания загрузки. Для выхода из режима программирования закройте окно загрузчика. Модуль готов к работе.

#### **Просмотр состояния датчиков Feedback модулей**

## Откройте пункт меню «Feedback модули»

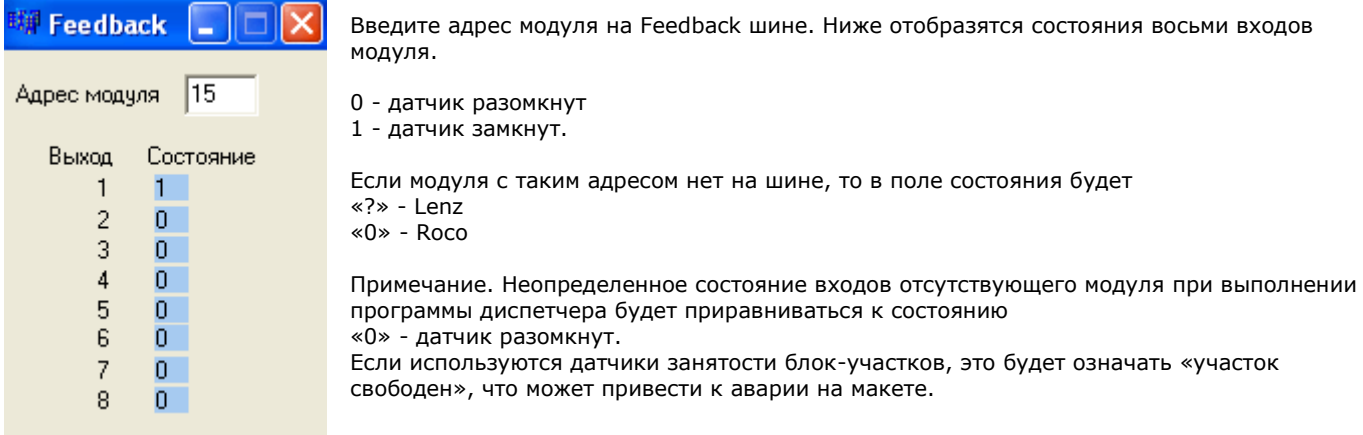

#### **Станция. Общие команды.**

# Откройте пункт меню «Станция»

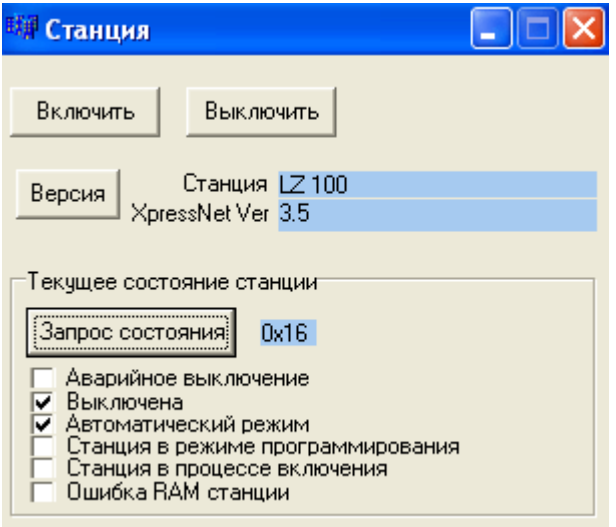

Кнопки «Включить» и «Выключить» включают и выключают станцию соответственно.

«Версия» - запрос версии протокола XpressNet

«Запрос состояния» - позволяет получить некоторую информацию о текущем состоянии станции.

# **Управление локомотивами и стрелками**

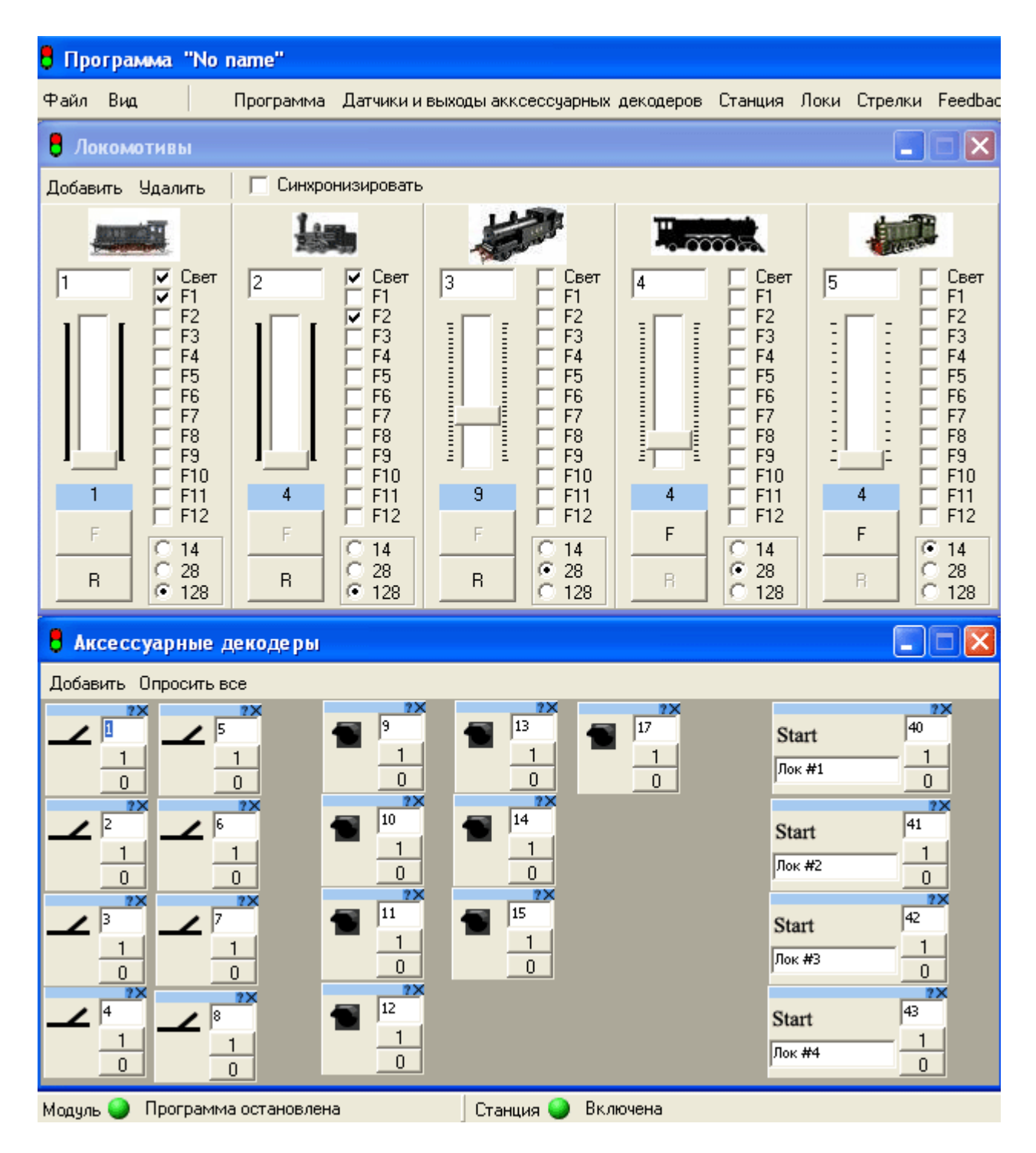